# **TPUNS SEISEN**

# IPUMS Data Training Exercise:

# An introduction to IPUMS USA

# (Exercise 1 for R)

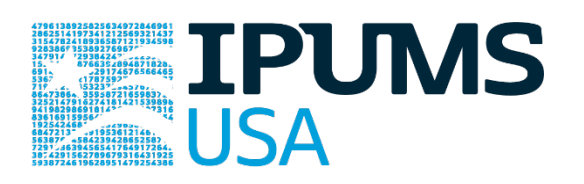

### Learning goals

- Understand how IPUMS USA dataset is structured
- Create and download an IPUMS data extract
- Read the data into R

### **Summary**

In this exercise, you will gain basic familiarity with the IPUMS USA data exploration and extract system to answer the following research questions: What proportion of the U.S. population lives on farms? Is there an association between veteran status and labor-force participation? What is the trend in carpooling over time by metropolitan area status? You will create a data extract that includes the variables FARM, EMPSTAT, VETSTAT, METRO, CARPOOL, STRATA, and CLUSTER; then you will use the sample code to analyze these data. After completing this exercise, you will have experience navigating the IPUMS USA website and should be able to leverage these data to explore your own research interests.

IPUMS USA: EXERCISE 1 FOR R (UPDATED ON APRIL 9, 2020)

# Register for an IPUMS Account

Go to<https://usa.ipums.org/usa/> click on Login at the top, and apply for access. On login

screen, enter email address and password and submit it!

## Make data extracts

Navigate to the IPUMS USA homepage and click on "Browse Data."

#### Select Samples - Extract #1: Farm Population

- Go the homepage and click SELECT DATA located at the top of the page.
- On the following webpage, click SELECT SAMPLES
- Choose the 1860, 1940, and 1960 1% samples by "check marking" the radio box to the left of each sample name.
- Once checked, click SUBMIT SAMPLE SELECTIONS

#### Select Variables - Extract #1: Farm Population

- Return to the SELECT DATA page. Using the variable table or search feature, find the variables:
	- o FARM: Household Farm Status
- Using the search feature: Click SEARCH and input 'FARM' for the search term and click SEARCH. The default search criteria will be sufficient. The resulting page will return a list of related variables to the search terms. Once you have located FARM, click the radio button `Add to cart' on the left side of the page. This selects FARM to be included in the data extract. The radio button should then change from a  $\dot{+}$ to a checkmark to confirm selection (see below)

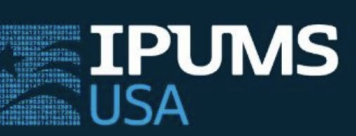

#### HOME | SELECT DATA | MY DATA | FAQ | HELP

**DATA CART** YOUR DATA EXTRACT 1 VARIABLE<br>3 SAMPLES

**VIEW CART** 

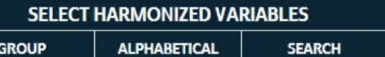

**CHANGE**<br>SAMPLES

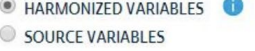

**HELP DISPLAY OPTIONS** 

'farm' found 56 time(s)

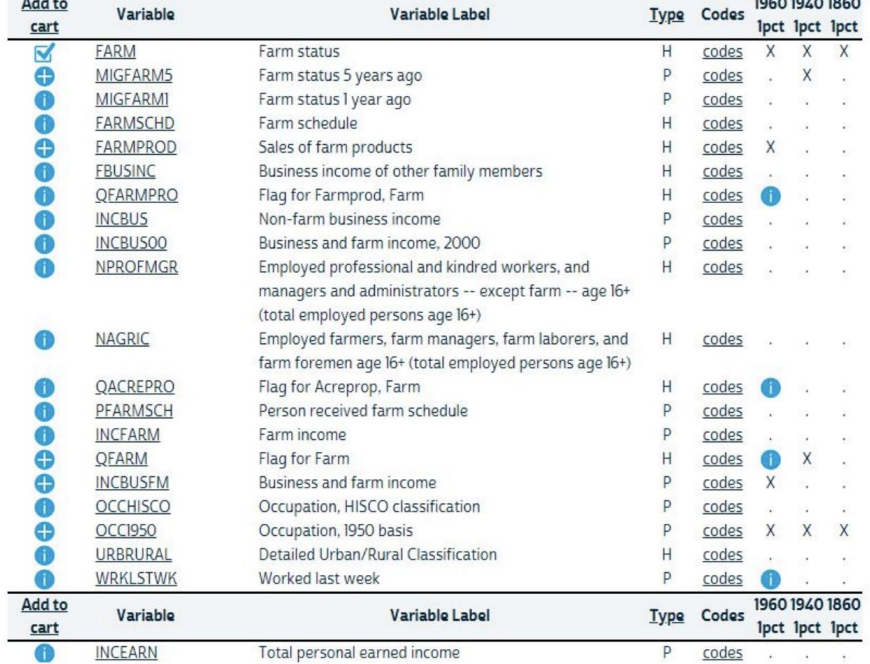

#### Review and submit extract #1

- Click on the "View Cart" button underneath your data cart.
- Review your variable and sample selection to ensure your extract is complete.
	- o You may notice a number of additional variables you did not select are in your cart; IPUMS preselects a number of key technical variables, which are automatically included in your data extract.
- Add additional variables or samples if they are missing from your extract, or click the "Create Data Extract" button.
- Review the Extract Request screen that summarizes your extract; add a description of your extract (e.g., "USA Exercise 1") and click "Submit Extract".
- You will receive an email when your data extract is available to download.

#### Select Samples - Extract #2: Veteran and Labor Force Status

- Go to the homepage and click SELECT DATA located at the top of the page.
- On the following webpage, click SELECT SAMPLES
- Choose the 1980 (5% state) and 2000 (1%) samples by "check marking" the radio box to the left of each sample name.
- Once checked, click SUBMIT SAMPLE SELECTIONS

#### Select Variables - Extract #2: Veteran and Employment Status

- Return to the SELECT DATA page. Using the variable table or search feature, find the variables:
	- o VETSTAT: Veteran Status
	- o EMPSTAT: Employment Status
- Once you have located the variables, click the radio button `Add to cart' on the left side of the page. This selects them to be included in the data extract. The radio button should then change from  $a^+$  to a checkmark to confirm selection.

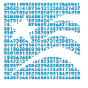

• Review and provide a short description for the extract and click SUBMIT EXTRACT. You will receive an e-mail when the data is available for download.

#### Select Samples - Extract #3: Carpooling and Metropolitan Status

- Go to the homepage and click SELECT DATA located at the top of the page.
- On the following webpage, click SELECT SAMPLES
- Choose the 2010 (ACS 1-year) and 1980 (5% state) samples by "check marking" the radio box to the left of each sample name.
- Once checked, click SUBMIT SAMPLE SELECTIONS

#### Select Variables - Extract #3: Carpooling and Metropolitan Status

- Return to the SELECT DATA page. Using the variable table or search feature, find the variables:
	- o CARPOOL: Mode of carpooling
	- o METRO: Metropolitan Status
- Once you have located the variables, click the radio button `Add to cart' on the left side of the page. This selects them to be included in the data extract. The radio button should then change from  $a^+$  to a checkmark to confirm selection.

Review and provide a short description for the extract and click SUBMIT EXTRACT. You will receive an e-mail when the data is available for download.

# Getting the data into your statistics software

The following instructions are for R. If you would like to use a different stats package, see: <https://ipums.org/support/exercises>

#### Download the Data

- Go to https://usa.ipums.org/usa/ and click on Download or Revise Extracts.
- Right-click on the Data link next to the extract you created.
- Choose "Save Target As..." (or "Save Link As...").
- Save into "Documents" (Documents should pop up as the default location).
- Do the same for the DDI link next to the extract.
- (Optional) Do the same thing for the R script.
- You do not need to decompress the data to use it in R.

#### Install the ipumsr package

- Open R from the Start menu
- If you haven't already installed the ipumsr package, in the command prompt, type the following command:

#### install.packages("ipumsr")

#### Read the data

• Set your working directory to where you saved the data above by adapting the following command (Rstudio users can also use the "Project" feature to set the working directory. In the menubar, select File -> New Project -> Existing Directory and then navigate to the folder):

#### setwd $(\mathsf{''}\sim/\mathsf{''})$

"~/" goes to your Documents directory on most computers.

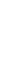

• Run the following command from the console, adapting it so it refers to the extract you just created (note the number may not be the same depending on how many extracts you have already made):

```
library(ipumsr) 
ddi <- read ipums ddi("usa 00001.xml")
data <- read_ipums_micro(ddi)
```
Or, if you downloaded the R script, the following is equivalent: source("usa\_00001.R")

• This tutorial will also rely on the dplyr package, so if you want to run the same code, run the following command (but if you know other ways better, feel free to use them):

#### library(dplyr)

• To stay consistent with the exercises for other statistical packages, this exercise does not spend much time on the helpers to allow for translation of the way IPUMS uses labelled values to the way base R does. You can learn more about these in the value-labels vignette in the R package. From R, run command:

vignette("value-labels", package = "ipumsr")

# **R** Code to Review

This tutorial's sample code and answers use the so-called "tidyverse" style, but R has the blessing (and curse) that there are many different ways to do almost everything. If you prefer another programming style, please feel free to use it. For your reference, these are some quick explanations for commands that this tutorial will use:

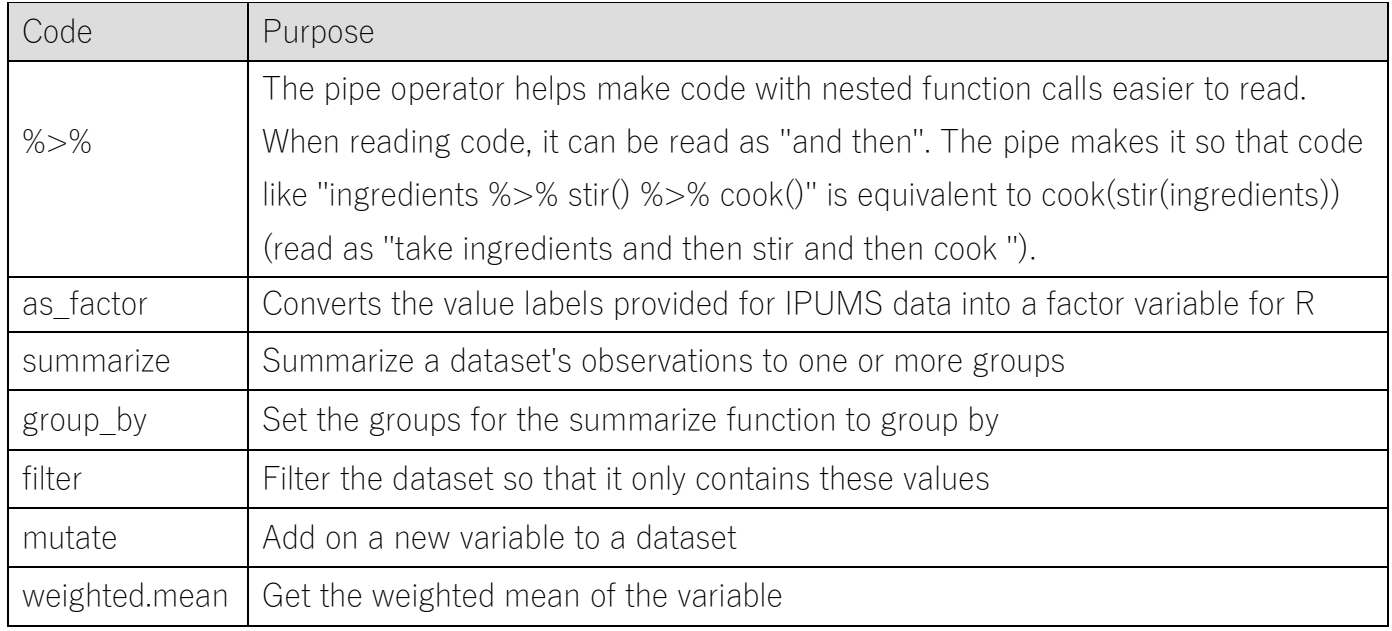

# Common Mistakes to Avoid

- Not changing the working directory to the folder where your data is stored.
- Mixing  $up = and ==$ ; to assign a value in generating a variable, use "<-" (or "="). Use "==" to test for equality

# A note on IPUMS USA and sample weighting

Many of the data samples provided by IPUMS USA are based on statistical survey techniques to obtain a nationally representative sample of the population. This means that persons with some characteristics are over-represented in the samples, while others are underrepresented.

To obtain representative statistics, users should always apply IPUMS USA sample weights for the population of interest (persons/households). IPUMS USA provides both person (PERWT) and household—level (HHWT) sampling weights to assist users with applying a consistent sampling weight procedure across data samples. While appropriate use of sampling weights will produce correct point estimates (e.g., means, proportions), it is also necessary to use additional statistical techniques that account for the complex sample design to produce correct standard errors and statistical tests.

IPUMS USA has provided the variables STRATA and CLUSTER for this purpose. While unnecessary for the following analytic exercises focused on mean and proportional estimates, a further discussion can be found on the IPUMS USA website: ANALYSIS AND VARIANCE ESTIMATION WITH IPUMS USA

[https://usa.ipums.org/usa/complex\\_survey\\_vars/userNotes\\_variance.shtml](https://usa.ipums.org/usa/complex_survey_vars/userNotes_variance.shtml)

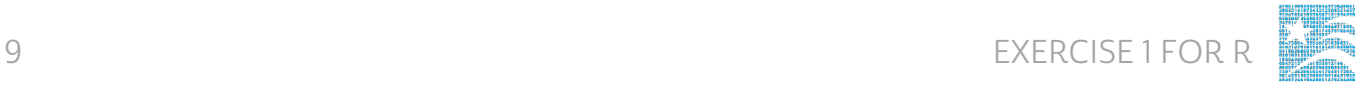

# Analyze the Data

#### Part 1: Frequencies

Get a basic frequency of the FARM variable for selected historical years.

1. On the website, find the codes page for the FARM variable and write down each code value and its associated category label.

 $\_$  , and the set of the set of the set of the set of the set of the set of the set of the set of the set of the set of the set of the set of the set of the set of the set of the set of the set of the set of the set of th

\_\_\_\_\_\_\_\_\_\_\_\_\_\_\_\_\_\_\_\_\_\_\_\_\_\_\_\_\_\_\_\_\_\_\_\_\_\_\_\_\_\_\_\_\_\_\_\_\_\_\_\_\_\_\_\_\_\_\_\_\_\_\_\_\_\_\_\_\_\_\_\_

\_\_\_\_\_\_\_\_\_\_\_\_\_\_\_\_\_\_\_\_\_\_\_\_\_\_\_\_\_\_\_\_\_\_\_\_\_\_\_\_\_\_\_\_\_\_\_\_\_\_\_\_\_\_\_\_\_\_\_\_\_\_\_\_\_\_\_\_\_\_\_\_

\_\_\_\_\_\_\_\_\_\_\_\_\_\_\_\_\_\_\_\_\_\_\_\_\_\_\_\_\_\_\_\_\_\_\_\_\_\_\_\_\_\_\_\_\_\_\_\_\_\_\_\_\_\_\_\_\_\_\_\_\_\_\_\_\_\_\_\_\_\_\_\_

\_\_\_\_\_\_\_\_\_\_\_\_\_\_\_\_\_\_\_\_\_\_\_\_\_\_\_\_\_\_\_\_\_\_\_\_\_\_\_\_\_\_\_\_\_\_\_\_\_\_\_\_\_\_\_\_\_\_\_\_\_\_\_\_\_\_\_\_\_\_\_\_

\_\_\_\_\_\_\_\_\_\_\_\_\_\_\_\_\_\_\_\_\_\_\_\_\_\_\_\_\_\_\_\_\_\_\_\_\_\_\_\_\_\_\_\_\_\_\_\_\_\_\_\_\_\_\_\_\_\_\_\_\_\_\_\_\_\_\_\_\_\_\_\_

#### data\$FARM

- 2. How many people lived on farms in the US in 1860? 1960?
- 3. What proportion of the population lived on a farm in 1860? 1960?

```
data %>% 
  group by(YEAR, FARM = haven::as factor(FARM, level = "both"))
8 > 8summarize(n = sum(PERWT)) %>% 
  mutate(pct = n / sum(n))
```
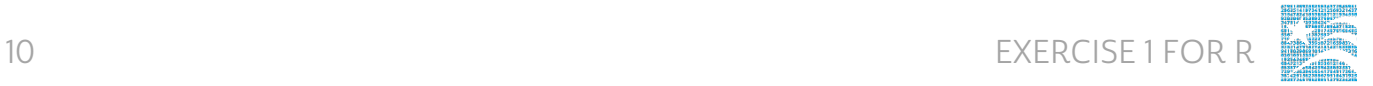

#### Using household weights (HHWT)

Suppose you were interested not in the number of people living farms, but in the number of households that were farms. To get this statistic you would need to use the household weight. In order to use household weight, you should be careful to select only one person from each household to represent that household's characteristics (use PERNUM  $=$  1 as the subset). You will need to apply the household weight (HHWT).

4. What proportion of households in the sample lived on farms in 1940? (Hint: don't use the weight quite yet)

\_\_\_\_\_\_\_\_\_\_\_\_\_\_\_\_\_\_\_\_\_\_\_\_\_\_\_\_\_\_\_\_\_\_\_\_\_\_\_\_\_\_\_\_\_\_\_\_\_\_\_\_\_\_\_\_\_\_\_\_\_\_\_\_\_\_\_\_\_\_

\_\_\_\_\_\_\_\_\_\_\_\_\_\_\_\_\_\_\_\_\_\_\_\_\_\_\_\_\_\_\_\_\_\_\_\_\_\_\_\_\_\_\_\_\_\_\_\_\_\_\_\_\_\_\_\_\_\_\_\_\_\_\_\_\_\_\_\_\_\_\_\_

5. How many households were farms in 1940?

```
data %>% 
  filter(PERNUM == 1 \& \text{YEAR} == 1940) 8>8group by(FARM = haven::as factor(FARM)) 8>8summarize(n = sum(PERNUM)) 8 > 8mutate(pct = n / sum(n))
```
6. What proportion of households were farms in 1940? *(use the weight now)* 

\_\_\_\_\_\_\_\_\_\_\_\_\_\_\_\_\_\_\_\_\_\_\_\_\_\_\_\_\_\_\_\_\_\_\_\_\_\_\_\_\_\_\_\_\_\_\_\_\_\_\_\_\_\_\_\_\_\_\_\_\_\_\_\_\_\_\_\_\_\_\_\_

\_\_\_\_\_\_\_\_\_\_\_\_\_\_\_\_\_\_\_\_\_\_\_\_\_\_\_\_\_\_\_\_\_\_\_\_\_\_\_\_\_\_\_\_\_\_\_\_\_\_\_\_\_\_\_\_\_\_\_\_\_\_\_\_\_\_\_\_\_\_\_\_

\_\_\_\_\_\_\_\_\_\_\_\_\_\_\_\_\_\_\_\_\_\_\_\_\_\_\_\_\_\_\_\_\_\_\_\_\_\_\_\_\_\_\_\_\_\_\_\_\_\_\_\_\_\_\_\_\_\_\_\_\_\_\_\_\_\_\_\_\_\_\_\_

7. Does the sample over or under-represent farm households?

```
data %>% 
  filter(PERNUM == 1 \& YEAR == 1940) 8>8group by(FARM = haven::as factor(FARM)) %>%
  summarize(n = sum(HHWT)) 8>8mutate(pct = n / sum(n))
```
#### Part 2: Frequencies

This portion of the exercise uses Extract #2: Veteran and Employment Status.

8. What is the universe for EMPSTAT for this sample, and what are the codes for this variable?

\_\_\_\_\_\_\_\_\_\_\_\_\_\_\_\_\_\_\_\_\_\_\_\_\_\_\_\_\_\_\_\_\_\_\_\_\_\_\_\_\_\_\_\_\_\_\_\_\_\_\_\_\_\_\_\_\_\_\_\_\_\_\_\_\_\_\_\_\_\_\_\_

 $\_$  , and the set of the set of the set of the set of the set of the set of the set of the set of the set of the set of the set of the set of the set of the set of the set of the set of the set of the set of the set of th

 $\_$  , and the set of the set of the set of the set of the set of the set of the set of the set of the set of the set of the set of the set of the set of the set of the set of the set of the set of the set of the set of th

\_\_\_\_\_\_\_\_\_\_\_\_\_\_\_\_\_\_\_\_\_\_\_\_\_\_\_\_\_\_\_\_\_\_\_\_\_\_\_\_\_\_\_\_\_\_\_\_\_\_\_\_\_\_\_\_\_\_\_\_\_\_\_\_\_\_\_\_\_\_\_\_

\_\_\_\_\_\_\_\_\_\_\_\_\_\_\_\_\_\_\_\_\_\_\_\_\_\_\_\_\_\_\_\_\_\_\_\_\_\_\_\_\_\_\_\_\_\_\_\_\_\_\_\_\_\_\_\_\_\_\_\_\_\_\_\_\_\_\_\_\_\_\_\_

\_\_\_\_\_\_\_\_\_\_\_\_\_\_\_\_\_\_\_\_\_\_\_\_\_\_\_\_\_\_\_\_\_\_\_\_\_\_\_\_\_\_\_\_\_\_\_\_\_\_\_\_\_\_\_\_\_\_\_\_\_\_\_\_\_\_\_\_\_\_\_\_

\_\_\_\_\_\_\_\_\_\_\_\_\_\_\_\_\_\_\_\_\_\_\_\_\_\_\_\_\_\_\_\_\_\_\_\_\_\_\_\_\_\_\_\_\_\_\_\_\_\_\_\_\_\_\_\_\_\_\_\_\_

 $\_$  . The contribution of the contribution of  $\mathcal{L}_1$  ,  $\mathcal{L}_2$  ,  $\mathcal{L}_3$  ,  $\mathcal{L}_4$  ,  $\mathcal{L}_5$  ,  $\mathcal{L}_6$  ,  $\mathcal{L}_7$  ,  $\mathcal{L}_8$  ,  $\mathcal{L}_9$  ,  $\mathcal{L}_9$  ,  $\mathcal{L}_1$  ,  $\mathcal{L}_2$  ,  $\mathcal{L}_3$  ,  $\mathcal{L}_5$  ,  $\mathcal{L}_$ 

- 9. Using the variable description for VETSTAT, describe the issue a researcher would face if they wanted to research women serving in the armed forces from World War II until the present.
- 10. What percent of veterans and non-veterans were:
	- a. Employed in 1980?
	- b. Not part of the labor force in 1980?

11. What percent of veterans and non-veterans were:

- a. Employed in 2000?
- b. Not part of the labor force in 2000?

```
data$EMPSTAT data %>% 
  filter(YEAR == 1980) 8 > 8group by(VETSTAT = haven::as factor(VETSTAT), EMPSTAT =
    haven::as factor(EMPSTAT) ) %>%
  summarize(n = sum(PERWT)) 8 > 8mutate(pct = n / sum(n))
```
 $\_$  . The contribution of the contribution of  $\overline{a}$  ,  $\overline{b}$  ,  $\overline{c}$  ,  $\overline{c}$  ,  $\overline{c}$  ,  $\overline{c}$  ,  $\overline{c}$  ,  $\overline{c}$  ,  $\overline{c}$  ,  $\overline{c}$  ,  $\overline{c}$  ,  $\overline{c}$  ,  $\overline{c}$  ,  $\overline{c}$  ,  $\overline{c}$  ,  $\overline{c}$  ,

\_\_\_\_\_\_\_\_\_\_\_\_\_\_\_\_\_\_\_\_\_\_\_\_\_\_\_\_\_\_\_\_\_\_\_\_\_\_\_\_\_\_\_\_\_\_\_\_\_\_\_\_\_\_\_\_\_\_\_\_\_

```
data %>% filter(YEAR == 2000) %>% 
   group by(VETSTAT = haven::as factor(VETSTAT), EMPSTAT =
     haven::as factor(EMPSTAT) ) %>%
   summarize(n = sum(PERWT)) %>% 
   mutate(pct = n / sum(n))
```
12. What could explain the difference in relative labor force participation in veterans versus non-veterans between 1980 and 2000?

\_\_\_\_\_\_\_\_\_\_\_\_\_\_\_\_\_\_\_\_\_\_\_\_\_\_\_\_\_\_\_\_\_\_\_\_\_\_\_\_\_\_\_\_\_\_\_\_\_\_\_\_\_\_\_\_\_\_\_\_\_\_\_\_\_\_\_\_\_\_\_\_

 $\_$  , and the set of the set of the set of the set of the set of the set of the set of the set of the set of the set of the set of the set of the set of the set of the set of the set of the set of the set of the set of th

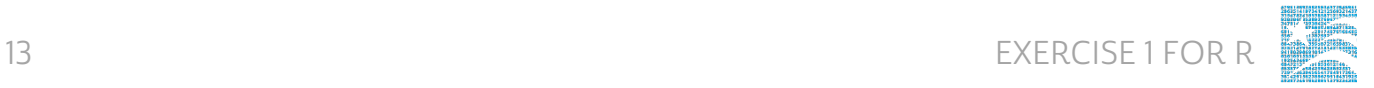

13. How do relative employment rates change when non-labor force participants are excluded in 2000?

\_\_\_\_\_\_\_\_\_\_\_\_\_\_\_\_\_\_\_\_\_\_\_\_\_\_\_\_\_\_\_\_\_\_\_\_\_\_\_\_\_\_\_\_\_\_\_\_\_\_\_\_\_\_\_\_\_\_\_\_\_\_\_\_\_\_\_\_\_\_\_\_

\_\_\_\_\_\_\_\_\_\_\_\_\_\_\_\_\_\_\_\_\_\_\_\_\_\_\_\_\_\_\_\_\_\_\_\_\_\_\_\_\_\_\_\_\_\_\_\_\_\_\_\_\_\_\_\_\_\_\_\_\_\_\_\_\_\_\_\_\_\_\_\_

```
________________________________________________________________________
data %>% 
     filter(YEAR == 2000 & EMPSTAT != 3) 8>8group_by(VETSTAT = haven::as factor(VETSTAT),
        EMPSTAT = haven:: as factor(EMPSTAT)) 8 > 8summarize(n = sum(PERWT)) 8 > 8mutate(pct = n / sum(n))
```
#### Part 3: Advanced Exercises

This portion of the exercise uses Extract #3: Carpooling and Metropolitan Status.

- 14. What are the codes for METRO and CARPOOL?
- 15. What is a limitation of CARPOOL if you are using 2010 and 1980? How could you address this limitation?

 $\_$  , and the set of the set of the set of the set of the set of the set of the set of the set of the set of the set of the set of the set of the set of the set of the set of the set of the set of the set of the set of th

 $\_$  , and the set of the set of the set of the set of the set of the set of the set of the set of the set of the set of the set of the set of the set of the set of the set of the set of the set of the set of the set of th

\_\_\_\_\_\_\_\_\_\_\_\_\_\_\_\_\_\_\_\_\_\_\_\_\_\_\_\_\_\_\_\_\_\_\_\_\_\_\_\_\_\_\_\_\_\_\_\_\_\_\_\_\_\_\_\_\_\_\_\_\_\_\_\_\_\_\_\_\_\_\_\_

 $\_$  , and the set of the set of the set of the set of the set of the set of the set of the set of the set of the set of the set of the set of the set of the set of the set of the set of the set of the set of the set of th

\_\_\_\_\_\_\_\_\_\_\_\_\_\_\_\_\_\_\_\_\_\_\_\_\_\_\_\_\_\_\_\_\_\_\_\_\_\_\_\_\_\_\_\_\_\_\_\_\_\_\_\_\_\_\_\_\_\_\_\_\_\_\_\_\_\_\_\_\_\_\_\_

16. What are the proportion of carpoolers and lone drivers NOT in the metro area, in the central city, and outside the central city in 1980? First, we'll need to define a new variable from CARPOOL. Let's name it "car". If car is 0, it indicates a lone driver, if 1, it's any form of carpooling. If 2, driving to work is not applicable.

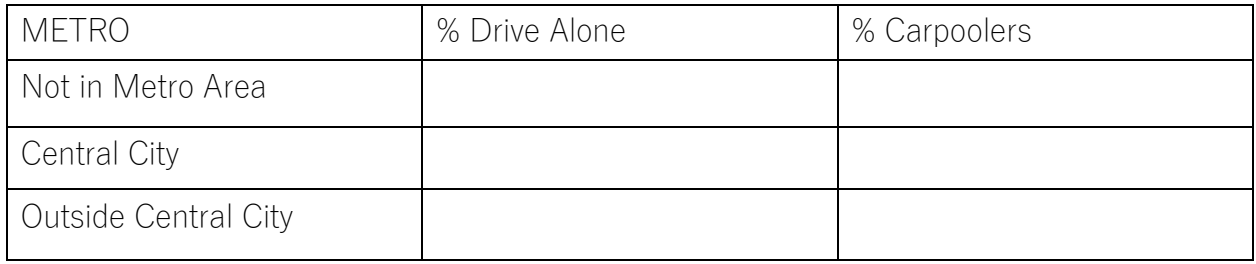

```
data <- data %>% 
mutate(CAR = lbl_relabel(CARPOOL, 
     1b1(2, "Any form of carpooling") ~~.val %in% c(2, 3, 4, 5)
\overline{\phantom{a}}) 
data %>% 
     filter(YEAR == 1980 & METRO %in% c(1, 2, 3)) %>%
     group by (METRO = haven::as factor(METRO),
        CAR = haven:ias factor(CAR)) %>%
     summarize(n = sum(PERWT)) %>% 
  mutate(pct = n / sum(n))
```
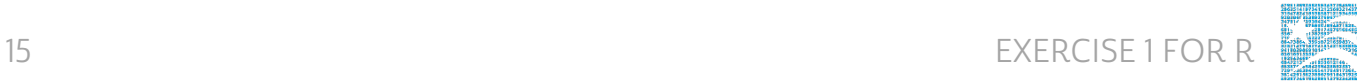

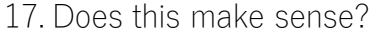

18. Do the same for 2010. What does this indicate for the trend in carpooling/driving alone over time in the U.S.? data %>% filter (YEAR == 2010 & METRO %in% c(1, 2, 3)) %>% group by (METRO = haven: : as factor (METRO), CAR = haven: : as factor (CAR) )  $8>8$ summarize ( $n = sum(PERWT)$ )  $8>8$ mutate (pct =  $n$  / sum(n))

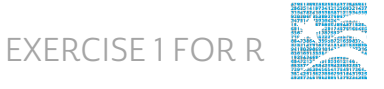

### Answers

#### Part 1: Frequencies

- 1. On the website, find the codes page for the FARM variable and write down the code value, and what category each code represents. 0 NIU; 1 Non - Farm; 2 Farm
- 2. How many people lived on farms in the US in 1860? 12,931,661 people in 1860; 15,882,199 people in 1960
- 3. What proportion of the population lived on a farm in 1860? 1960? 47.29% of people in 1860; 8.86% of people in 1960

#### Using household weights (HHWT)

- 4. What proportion of households in the sample lived on farms in 1940? 18.61% of households
- 5. How many households were farms in 1940? 7,075,894 households
- 6. What proportion of households were farms in 1940? 18.32% of households,
- 7. Does the sample over or under-represent farm households? sample over represents farm households

#### Part 2: Frequencies

8. What is the universe for EMPSTAT for this sample, and what are the codes for this variable? Persons age 16+; 0 NIU; 1 Employed; 2 Unemployed; 3 Not in the labor force

- 9. Using the variable description for VETSTAT, describe the issue a researcher would face if they had a research question regarding women serving in the armed forces from World War II until the present. Women were not counted in VETSTAT until the 1980 Census.
- 10. What percent of veterans and non-veterans were:
	- a. Employed in 1980? Non veterans 54.32%, Veterans 76.06%
	- b. Not part of the labor force in 1980? Non veterans 41.70%, Veterans 20.09%
- 11. What percent of veterans and non-veterans were:
	- a. Employed in 2000? Non veterans 61.82%, Veterans 54.50%
	- b. Not part of the labor force in 2000? Non veterans 34.43%, Veteran 43.11%
- 12. What could explain the difference in relative labor force participation in veterans versus non-veterans between 1980 and 2000? Either a growing number of aging veterans or an uptick in PTSD diagnoses in veterans.
- 13. How do relative employment rates change when non-labor force participants are excluded in 2000? Veterans have a higher employment rate than non - veterans. (95.79% vs 94.28% employment).

#### Part 3: Advanced Exercises

14. What are the codes for METRO and CARPOOL? CARPOOL : 0 N/A; 1 Drives alone; 2 Carpool; 3 Shares driving; 4 Drives others only; 5 Passenger only; METRO: 0 Not identifiable; 1 Not in metro area; 2 Central city; 3 Outside central city; 4 Central city

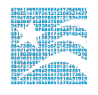

#### status unknown

15. What is a limitation of CARPOOL if you are using 2010 and 1980? How could you address this limitation? The code 2 for CARPOOL was taken for the 2010 sample, but 3, 4, and 5 are taken for the 1980 sample. They have different levels of detail for carpooling. A new variable could be defined to combine these codes. Collapsing three 1980 categories (3-5) into one (2) may fix this limitation.

16.

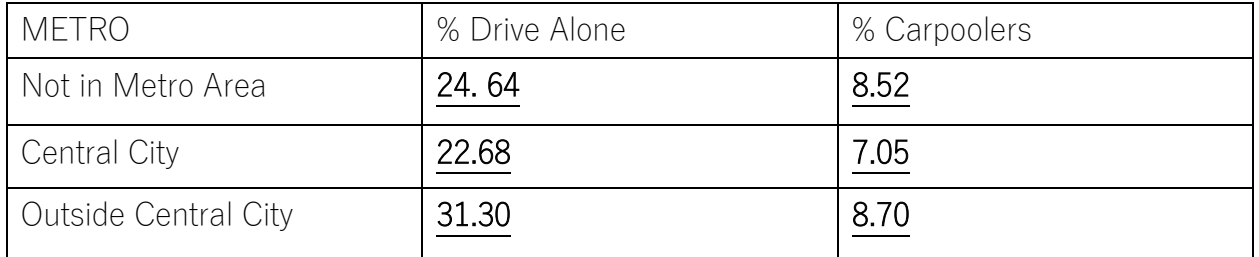

- 17. Does this make sense? Yes, commuters outside the metro area or central city are more likely to drive than those in the central city, for whom carpooling is not applicable because they could use public transportation. Commuters outside the central city might be more likely to carpool than those outside the metro area because they are likely to work within the central city and may live close to others who work in the same concentrated urban area.
- 18. Do the same for 2010. What does this indicate for the trend in carpooling/driving alone over time in the US? In 2010, a greater proportion of the population drove alone and a smaller proportion carpooled.